# **BAB II**

# **PENGEMBANGAN GAME EDUKASI BERBASIS ANDROID PADA MATERI TEKNOLOGI INFORMASI DAN KOMUNIKASI**

#### **A. Pengembangan**

Menurut Undang-Undang Republik Indonesia Nomor 18 Tahun 2002 Pengembangan adalah kegiatan ilmu pengetahuan dan teknologi yang bertujuan memanfaatkan kaidah dan teori ilmu pengetahuan yang telah terbukti kebenarannya untuk meningkatkan fungsi, manfaat, dan aplikasi ilmu pengetahuan dan teknologi yang telah ada atau menghasilkan teknologi baru. Pengembangan adalah suatu proses yang dipakai untuk mengembangkan dan memvalidasi produk pendidikan. Penelitian ini mengikuti suatu langkahlangkah secara siklus. Menurut Punaji. S, langkah penelitian atau proses pengembangan ini terdiri atas kajian tentang temuan penelitian produk yang akan dikembangkan, mengembangkan produk berdasarkan temuan-temuan tersebut, melakukan uji coba lapangan sesuai dengan latar di mana produk tersebut akan dipakai, dan melakukan revisi terhadap hasil uji lapangan (Santo, A., 2021:10).

Menurut Afrilianasari pengembangan adalah upaya pendidikan baik formal maupun non formal yang dilaksanakan secara sadar, terencana, terarah, teratur, dan bertanggung jawab. Dalam rangka memperkenalkan, menumbuhkan, membimbing, mengembangkan suatu dasar kepribadian yang seimbang, utuh, selaras, pengetahuan, keterampilan sesuai dengan bakat, keinginan serta kemampuan sebagai bekal atas prakarsa sendiri. Untuk menambah, meningkatkan, mengembangkan diri ke arah tercapainya martabat, mutu dan kemampuan manusia yang optimal dan pribadi mandiri (Santo, A., 2014:10).

Pengembangan adalah suatu usaha untuk meningkatkan kemampuan teknis, teoritis, konseptual dan moral sesuai dengan kebutuhan melalui pendidikan dan latihan, pengembangan adalah suatu proses mendesain pembelajaran secara logis, dan sistematis dalam rangka untuk menetapkan segala sesuatu yang akan dilaksanakan dalam proses kegiatan belajar dengan memperhatikan potensi dan kompetensi peserta didik. Maka pengembangan pembelajaran lebih *realistic*, bukan sekedar idealisme pendidikan yang sulit diterapkan dalam kehidupan, pengembangan pembelajaran adalah usaha peningkatan baik secara materi atau metode dan subtitusinya. Secara materi, artinya dari aspek bahan ajar yang disesuaikan dengan perkembangan pengetahuan, sedangkan secara metodologis dan substansinya berkaitan dengan pengembangan strategi pembelajaran, baik secara teoritis dan praktis.

Branch (2009:17) mengembangkan produk yang berupa desain pembelajaran dengan pendekatan ADDIE, yang merupakan singkatan dari *Analysis, Design, Development, Implementation,* dan *Evaluation.* Menurut Branch (2009:24), *Analysis* berkaitan dengan kegiatan analisis atau mengidentifikasi apa saja permasalahan yang ditemukan dalam lingkungan tertentu sehingga muncul ide atau gagasan dalam menentukan produk yang akan dikembangkan. Tujuan dari langkah analisis adalah untuk mengidentifikasi kemungkinan penyebab kesenjangan kinerja. Langkahlangkah dalam tahap analisis menurut Branch (2009:25) adalah: (1) Mengidentifikasi masalah pembelajaran, (2) Merumuskan tujuan pembelajaran, (3) Mengidentifikasi karakter peserta didik, (4) Mengidentifikasi sumber yang dibutuhkan, (5) Menentukan strategi pembelajaran yang tepat, serta (6) Menyusun rencana pengelolaan pembelajaran.

Menurut Branch (2009:59), *Design* adalah tahap untuk merancang produk sesuai dengan kebutuhan atau analisis yang telah dilakukan sebelumnya. Dalam tahapan desain, langkah- langkah yang dilakukan adalah menyusun daftar tugas seperti *storyboard*, menyusun tujuan pembelajaran, menyusun strategi pembelajaran, maupun mendesain antarmuka. Contoh dari tahap desain ini adalah diagram susunan, perangkat pelengkap pembelajaran, dan rancangan desain lainnya. Menurut Branch (2009:83), *Development* merupakan kegiatan pembuatan dan pengujian produk. Langkah-langkah yang ditempuh dalam tahap *development* ini adalah: (1) Menghasilkan konten, (2) Memilih atau mengembangkan media pendukung, (3) Mengembangkan panduan untuk siswa atau guru, (4) Melakukan revisi, dan (5) Melakukan uji coba.

Menurut Branch (2009:133), *Implementation* bertujuan untuk mempersiapkan lingkungan belajar yang melibatkan siswa. Pada tahap ini produk sudah siap dapat diterapkan pada siswa. Pada tahap ini diperlukan persiapan produk dan memasarkannya ke target pembelajar. Menurut Branch (2009:151), *Evaluation* merupakan kegiatan untuk mengevaluasi dan menilai dari setiap langkah yang telah dilakukan supaya dapat tercapai produk yang sesuai spesifikasi yang ditetapkan. Tujuannya adalah mengukur kualitas produk yang telah dikembangkan.

# **B.** *Game* **Edukasi**

#### 1. Pengertian *Game* Edukasi

*Game* berasal dari bahasa Inggris yang berarti permainan. Kata edukasi berasal dari bahasa Inggris yaitu *education* yang berarti pendidikan. *Game* edukasi adalah permainan yang bersifat mendidik. Fuqoha (2015:6) mengatakan bahwa melalui *game* siswa akan mendapat sesuatu yang menyenangkan, saat siswa merasa senang maka siswa akan membentuk memori baru. Sedangkan menurut Rahman dan Tresnawati (2016:184), "*Game* edukasi merupakan permainan yang dikemas untuk merangsang daya pikir termasuk meningkatkan konsentrasi dan memecahkan masalah". *Game* edukasi adalah gabungan dari konten edukasi, prinsip pembelajaran, dan *game* komputer.

Berdasarkan uraian di atas maka dapat disimpulkan *game* edukasi merupakan salah satu jenis *game* yang tidak hanya bersifat menghibur tetapi didalamnya mengandung pengetahuan yang disampaikan kepada penggunanya. *Game* edukasi dapat digunakan sebagai salah satu media pendidikan yang bisa digunakan sebagai media pembelajaran. *Game* jenis ini biasa digunakan untuk mengajak penggunanya belajar sambil bermain. Melalui proses belajar ini maka penggunanya dapat memperoleh ilmu pengetahuan, sehingga *game* edukasi merupakan terobosan baru yang digunakan dalam dunia pendidikan. Selain dikarenakan *game* jenis ini memadukan antara sisi belajar dan bermain, *game* jenis ini juga dapat digunakan untuk menarik perhatian anak-anak untuk belajar. *Game* edukasi unggul dalam beberapa aspek jika dibandingkan dengan metode pembelajaran konvensional. Salah satu keunggulan yang signifikan adalah adanya animasi yang dapat meningkatkan daya ingat sehingga anak dapat menyimpan materi pelajaran dalam waktu yang lebih lama dibandingkan dengan metode pengajaran konvensional (Vitianingsih, 2016:25).

Setiap *game* memiliki ciri khas pada elemen-elemen pembentuk *game* yang membedakannya dengan *game* yang lain. Menurut Erwin, elemen-elemen pembentuk *game* diperlukan untuk membangun sebuah *game* menjadi *game* yang utuh terdiri dari *Title* (judul), *Title Screen* (Layar Judul), *Control Panel, User Interface* (Antarmuka), *Musik and Sound*  (Musik dan Efek Suara), *Storyline* (Cerita), *Playability* (Kemampuan untuk dimainkan)*, Exit Screen* (Layar keluar) dan *Setup* (Pemasangan/*Instal*) (Oksalinin, 2019:9). Adapun penjelasan dari masing-masing elemen adalah sebagai berikut:

a. *Title* (Judul)

Judul adalah elemen penting yang merupakan suatu nama secara singkat *game* yang akan dikembangkan namun menyiratkan isi cerita dari *game* tersebut. *Game* yang dikembangkan dalam penelitian ini berjudul "*Game* Edukasi Teknologi Informasi dan Komunikasi".

b. *Title Screen* (Layar Judul)

Dalam sebuah *game* yang dilihat pertama kali adalah layar judul, sehingga untuk membuat *game* terlihat lebih menarik maka tampilan grafis dari layar judul harus diperhatikan.

c. *Control Panel*

*Control Panel* digunakan oleh *users* untuk mengatur *game* yang dimainkan. Seperti, *New Game* untuk memulai *game* baru, dan *Save* untuk menyimpan *game.*

## d. *User Interface* (Antarmuka)

*User Interface* merupakan tempat yang digunakan pemain untuk menjelajah dalam sebuah *game.* Tidak hanya melibatkan layar, namun juga melibatkan *keyboard* serta *mouse.*

e. Musik *and Sound* (Musik dan Efek Suara)

*Musik and Sound* dalam sebuah *game* digunakan untuk menambah daya tarik saat memainkan *game* yang akan dikembangkan. Musik dan suara harus selaras dengan tema map yang sedang dijalankan.

f. *Storyline* (Cerita)

*Storyline* tersirat saat *game* RPG (*Role Play Game*) sedang dimainkan, yaitu terlihat ketika karakter pemain melakukan percakapan dengan NPC (*Non-Player Characters*) atau karakter lain dalam *game.*

g. *Playability* (Kemampuan untuk dimainkan)

*Game* yang akan dikembangkan harus disesuaikan dengan subjek dalam penelitian ini. Artinya *game* cukup mudah dimengerti oleh *users,* baik dari alur cerita, peraturan yang terdapat di dalam *game,* maupun bahasa yang digunakan dalam *game.*

h. *Exit Screen* (Layar keluar)

*Game* yang baik biasanya terdapat elemen *exit screen* pada *game* yang dikembangkan. Exit *Screen* digunakan pemain untuk keluar dari game yang sedang dimainkan.

i. *Setup* (Pemasangan/*Instal*)

*Setup* digunakan untuk menginstal *game* dalam sebuah *platform*  yang dipilih untuk bermain *game. Platform* dari *game* yang akan dikembangkan adalah Android.

Menurut Wahyu, *game* dapat dikelompokkan menjadi game *action, fighting, shooter, racing, sport, adventure, strategi* dan RPG (*Role Playing Game*) (Oksalinin, 2019:11). Adapun penjelasan dari jenis-jenis *game*  adalah sebagai berikut:

# a. *Action*

Jenis dari *game* yang melibatkan kekuatan pemain yang menuntut pemain tanggap dan cepat untuk menghindari rintangan atau menghadapi musuh dalam *game* yang dijalankan.

b. *Fighting*

Jenis *game* ini mempunyai ciri pertarungan yang terjadi antara dua karakter, dimana satu karakter dimainkan oleh *users* sedangkan satu karakter yang lain dikendalikan oleh komputer atau pemain lain. Dalam *game fighting, users* bebas memilih karakter *game* sesuai keinginan mereka dan pertarungan terjadi dalam satu arena terbatas.

c. *Shooter*

*Shooter* merupakan sub-genre dari *game action* yang menguji kecepatan pemain. Namun genre *game* ini lebih memusatkan perhatian pada kekalahan musuh menggunakan senjata seperti pistol.

d. *Racing*

*Racing* adalah jenis *game* yang menuntut keterampilan pemain dalam menjalankan kendaraan seperti mobil atau motor dalam sebuah kompetisi balapan di sebuah area tertentu

e. *Sport*

Jenis *game sport* menuntut keterampilan pemain untuk melakukan pertandingan dalam dunia olahraga seperti pertandingan sepak bola, tenis, basket dan sebagainya.

f. *Adventure*

*Game adventure* merupakan jenis yang mengandung banyak rintangan didalamnya. *Game* jenis ini biasanya berjangka panjang dan melibatkan alat atau item sebagai alat bantu dalam mengatasi setiap rintangan tersebut.

g. Strategi

*Game* strategi merupakan jenis *game* yang membutuhkan konsentrasi, strategi dan taktik dari pemain untuk menyelesaikan *game* tersebut.

# h. RPG (*Role Playing Game*)

RPG (*Role Playing Game*) adalah salah satu jenis *game* dimana pemain mengontrol satu karakter tokoh utama dalam sebuah cerita yang dimainkan. Sebagai tokoh utama, pemain dapat menjelajah, berinteraksi, dan berperan penuh dalam cerita tersebut.

Dalam penelitian ini, peneliti akan mengembangkan *game* dengan jenis *Adventure* karena di dalam *game* yang akan dibuat mengandung banyak rintangan dan item-item yang berisi materi atau soal yang harus diselesaikan oleh siswa.

## 2. Aplikasi Pengembangan *Game* Edukasi

Aplikasi pengembangan *game* edukasi yang digunakan adalah *Construct* 2. Menurut Ridoi, M (2018:17), *Construct* 2 adalah *tools* pembuat *game* berbasis HTML5 yang dikhususkan untuk *platform* 2D yang dikembangkan oleh *Scirra*. Construct 2 tidak menggunakan bahasa pemrograman khusus, karena semua perintah yang digunakan pada *game* diatur dalam *Event Sheet* yang terdiri dari *Event* dan *Action*. Menurut Ridoi (2018:17) terdapat tujuh kelebihan *Construct* 2 yaitu *Quick and Easy, Powerful Event System, Flexible Behaviour, Instant Preview, Stunning Visual Effect, Multiplatform Export* dan *Easy Extensibility*. Adapun penjelasan dari masing-masing kelebihan *Construct* 2 adalah sebagai berikut:

a. *Quick and Easy*

Dengan menggunakan *Construct* 2 membuat *game* bisa menjadi lebih mudah. *Construct* 2 memiliki antarmuka *Ribbon* yang cepat dan mudah dipahami. *Layout* editor menyediakan antarmuka (*what you see is what you get)* untuk mempercepat perancangan *game*. Sehingga apapun yang dilihat dalam desain *layout* adalah tampilan yang didapatkan ketika *game* dijalankan.

b. *Powerful Event System*

*Construct* 2 dapat membuat *game* dengan cara yang mudah dibaca secara visual karena tidak perlu menggunakan bahasa pemrograman yang rumit dan samar. *Construct* 2 menyediakan *Event Sheet* yang beri pernyataan kondisi atau pemicu. Jika kondisi tersebut terpenuhi, tindakan atau fungsi dapat dilakukan

c. *Flexible Behaviour*

*Behaviors* menyediakan cara instan untuk menambahkan kemampuan objek, mempercepat pembangunan dan meningkatkan produktivitas. Misalnya menambahkan *Behavior platform* pada objek *sprite* yang memungkinkan objek tersebut dapat berlari dan melompat. Pengguna dapat mengatur pengaturan untuk kecepatan, akselerasi, kekuatan melompat, gravitas, dan banyak lagi, sampai kemampuan objek tersebut sesuai seperti yang dibutuhkan.

d. *Instant Preview*

Tidak perlu menunggu waktu yang memakan waktu untuk mengkompilasi. Permainan akan di *preview* dan berjalan di jendela *Browser* ketika diuji. Fitur lainnya yang membuat pengujian lebih mudah adalah *Preview Over Wifi*. Hal ini memungkinkan setiap ponsel, tablet, laptop, atau PC lain yang terhubung pada *LAN*/*Wifi* juga dapat langsung melihat *preview game*.

e. S*tunning Visual Effect*

Ada lebih dari 70 efek berbasis *WebGL* untuk *warp, distort, blend, blur, mask, re-color* dan lainnya. Pengguna dapat menambahkan Ini pada objek, layer dan *layout* untuk efek khusus yang cepat dan mendapatkan hasil yang luar biasa. *Game* yang dibuat dengan *Construct* 2 diharapkan dapat membuat pemain mendapatkan pengalaman terbaik dari permainan yang dibuat.

f. *Multiplatform Export*

*Construct* 2 dapat mempublikasikan *game* dengan pilihan *platform*  yang luas hanya dengan satu project. *Game Construct* 4 dapat diterbitkan pada *platform* berbasis *web* seperti *Chrome Web Store, Facebook, Kongregate, Newgrounds, Firefox Marketplace*. Selain itu memungkinkan pula untuk melakukan ekspor *game* ke *desktop PC, Mac,*

dan *Linux* dengan menggunakan *Node-Webkit*. Selain mempublikasikan ke *Windows* 8 *Store* atau sebagai aplikasi *Windows Phone* 8. Pengguna dapat pula mengekspor *game* ke *IOS* dan Android dengan menggunakan *CocoonJS, appMobi* dan *PhoneGap*. Dengan dukungan *platform* yang luas pengguna dapat memiliki akses yang luas untuk pemain.

g. *Easy Extensibility*

*Construct* 2 hadir dengan lebih dari 20 *built-in plugin*, lebih dari 20 *behaviors* dan lebih dari 70 visual *effects*. Mulai dari menampilkan *text* dan *sprites*, *sound* dan *music*, *Input*, manipulasi data dan penyimpanan, efek partikel, efek pergerakan, dan masih banyak lagi. Jika pengguna perlu beberapa fungsi tertentu, *Construct* 2 memberi akses pengguna untuk membuat *plugin* atau *behaviors* sendiri menggunakan *Javascript* SDK. Pengguna juga dapat membuat efek visual sendiri dengan menggunakan bahasa GLSL shader. Komunitas *Construct* 2 menghasilkan lebih dari 150 *plugin* dan *behaviors*. *Plugin* ini juga dapat ditambahkan untuk permainan yang dibuat.

Menurut Gustian. I, (2020:19), adapun bagian-bagian pada menu yang tersedia pada *Construct* 2 yaitu sebagai berikut:

1) *File Menu* dan *Ribbon Tabs*

Pada *file* menu terdapat alat untuk menyimpan, membuka *file* dan juga mengimport *file*. Sedangkan pada *ribbon tabs* digunakan sebagai *tools*  untuk berbagai tombol dan pilihan.

2) *Layout*

*Layou*t merupakan tampilan yang digunakan untuk bekerja.

3) *View Tabs*

*Tabs* untuk melihat beberapa *layout* dan juga *event sheet* yang ada.

4) *Properties Bar*

Untuk mengubah dan juga memberi rincian mengenai objek yang dipilih.

5) *Project Bar dan Layers Bar*

*Project bar* berisi mengenai seluruh objek yang akan digunakan dalam pembuatan *game* tersebut. Dan *layers bar* digunakan untuk menambah *layers* pada lembar kerja

6) *Project Bar/Layout Bar Tabs*

Digunakan dalam pergantian *project bar* dan *layers bar*.

7) *Object Bar*

Berisi semua daftar objek dalam satu *layout* yang dipilih.

8) *Status Bar*

Memperlihatkan tentang seberapa *zoom* yang digunakan, memperkirakan ukuran *file* dan beberapa *layout* maupun *event sheet* yang ada.

9) *Top Right Buttons*

Untuk meminimalkan, memaksimalkan dan juga menutup jendela kerja.

- 3. *Flowchart* dan *Storyboard* Game Edukasi
	- 1) *Flowchart*

Menurut Ivers & Barron (2010:61), *Flowchart* merupakan penggambaran visual dari urutan atau struktur pada media pembelajaran. Menurut Ivers & Baron (2010:61) terdapat empat jenis struktur *flowchart* yaitu *linear, tree, cluster* dan *star*. *Flowchart linear* terdiri dari elemen-elemen media pembelajaran yang disajikan secara berurutan satu demi satu. *Flowchart* dengan struktur *tree* memiliki menu utama yang akan bercabang menjadi sub-menu yang merupakan elemen dari media pembelajaran. *Flowchart* dengan struktur *cluster* merupakan gabungan antara bentuk *linear* dan *tree*. Pada struktur *cluster* media pembelajaran dapat bercabang menjadi beberapa submenu, namun pada sub-menu terdapat bagian yang disajikan secara berurutan satu demi satu. Struktur *flowchart star* merupakan bentuk *flowchart* yang dimulai pada satu titik dan dapat bercabang menjadi

banyak sub-menu. Penjelasan lebih detail dari *flowchart* media pembelajaran adalah sebagai berikut:

a) Struktur *Linear*

Struktur *linear* merupakan bentuk flowchart yang memiliki urutan yang telah ditentukan oleh pembuat media pembelajaran. Struktur *linear* umumnya memiliki arah ke depan (*forward*) dan ke belakang (*backward*) yang disertai dengan opsi untuk memulai dari awal. Struktur *linear* umumnya digunakan untuk membuat media pembelajaran presentasi ataupun video. Pada kedua jenis media ini pengguna perlu mengikuti alur yang telah disusun oleh pembuatan media pembelajaran. Gambaran dari struktur *linear* dapat dilihat pada gambar 2.1.

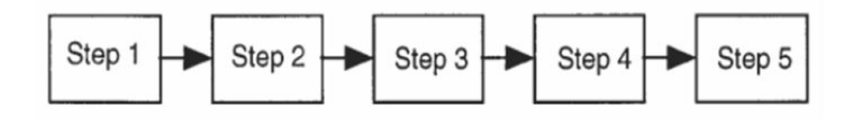

Gambar 2.1 Struktur *Linier* (Ivers & Baron, 2010)

#### b) Struktur *Tree*

Struktur *tree* merupakan bentuk yang sesuai apabila media pembelajaran yang dibuat memiliki beberapa topik dan pengguna dapat menentukan topik yang ingin dipelajari. Struktur *tree* umumnya digunakan apabila media pembelajaran dalam bentuk *website* ataupun *hypermedia*. *Flowchart tree* umumnya memiliki menu utama yang didalamnya terdapat pilihan sub-menu yang dapat mengarahkan ke dalam elemen media dari sub-menu yang dipilih. Pada struktur *tree* pengguna dapat kembali ke menu utama dan berpindah ke sub-menu melalui menu utama. Adapun gambaran dari struktur *tree* dapat dilihat pada gambar 2.2.

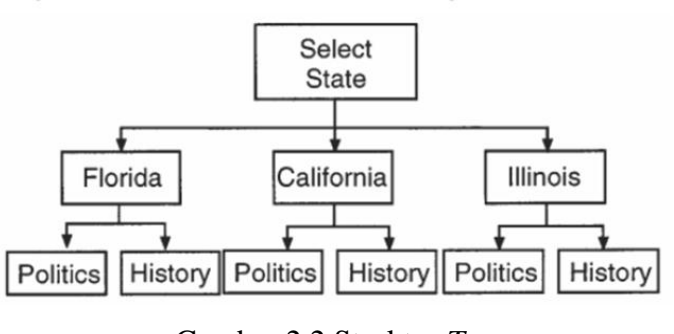

Gambar 2.2 Struktur *Tree* (Ivers & Baron, 2010)

c) Struktur *Cluster*

*Flowchart cluster* merupakan struktur *flowchart* yang menggabungkan antara struktur *tree* dan *linear*. *Flowchart cluster* memiliki menu utama dan sub-menu seperti struktur *flowchart tree*, namun pada bagian sub-menu elemen dari media pembelajaran disajikan secara berurutan seperti pada *flowchart linear*. Pada *flowchart cluster* pengguna dapat berpindah dari sub-menu satu ke sub-menu lainnya melalui menu utama, dan pada bagian isi dari sub-menu pengguna hanya dapat bergerak maju atau mundur seperti *flowchart linear*. Adapun gambaran dari *flowchart cluster*  dapat dilihat pada gambar 2.3.

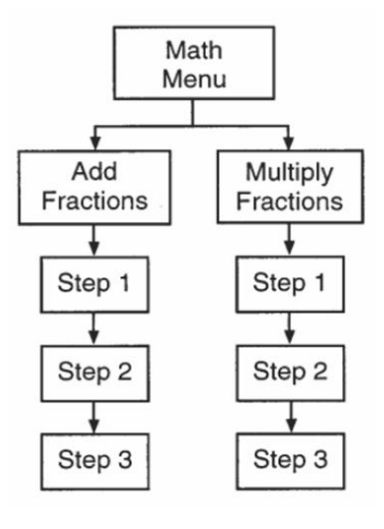

Gambar 2.3 Struktur *Cluster* (Ivers & Baron, 2010)

# d) Struktur *Star*

*Flowchart* dengan struktur *star* digunakan untuk berpindah dari satu elemen ke elemen lainnya dengan fleksibel. Penggunaan struktur *star* banyak digunakan pada *website* dan juga *hypermedia*. Pada *website* pengguna dapat berpindah dari satu halaman ke halaman lain dengan memilih halaman yang diinginkan. Pada struktur *star* terdapat menu utama, namun pengguna dapat memilih sub-menu lainnya tanpa perlu melalui menu utama. Pengguna dapat berpindah dari satu sub-menu ke sub-menu lainnya tanpa ada batasan. Adapun gambaran dari struktur *star* dapat dilihat pada gambar 2.4.

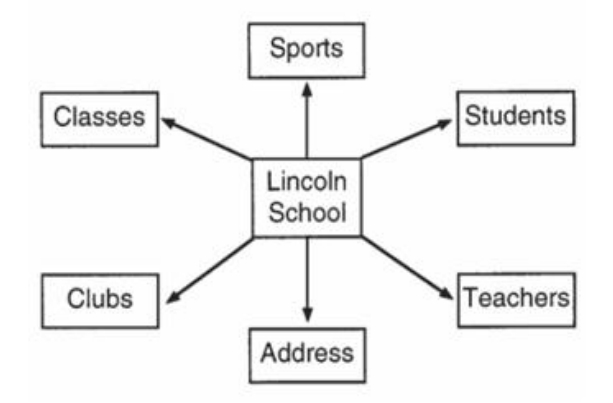

Gambar 2.4 Struktur *Star* (Ivers & Baron, 2010)

Menurut Ivers & Baron, untuk menggambarkan *flowchart*  dalam pembuatan media diperlukan beberapa simbol agar mudah dipahami oleh pengguna. Simbol flowchart yang digunakan dalam pembuatan media menurut Ivers & Baron (2010) dapat dilihat pada tabel 2.1.

**Tabel 2.1 Simbol** *Flowchart* **Media Pembelajaran**

| No.              | <b>Simbol</b> | <b>Nama</b>                      | Keterangan                                                      |
|------------------|---------------|----------------------------------|-----------------------------------------------------------------|
| 1.               |               | <b>Terminator</b>                | Digunakan<br>untuk<br>memulai<br>dan<br>mengakhiri aplikasi.    |
| 2.               |               | <b>Instructional</b><br>Frame    | Digunakan<br>untuk<br>menampilkan<br>petunjuk/pengguna.         |
| 3.               |               | Menu Or<br><b>Decision Point</b> | Digunakan<br>untuk<br>atau<br>menu<br>pengambilan<br>keputusan. |
| $\overline{4}$ . |               | Connector                        | Digunakan<br>untuk<br>menghubungkan<br>antar bagian.            |

# 2) *Storyboard*

Menurut Ivers & Barron (2010:69), *Storyboard* berisi semua informasi yang akan ditempatkan di layar serta informasi yang akan membantu developer dan spesialis produksi mengembangkan komponen media. *Storyboard* dapat dianggap sebagai "cetak biru" untuk program atau proyek. *Storyboard* memberikan representasi visual layar, serta skrip untuk sound, detail untuk video, dan informasi percabangan.

a) Lembar Perencanaan Umum

Pembuatan *storyboard* dapat dimulai dengan pembuatan lembar perencanaan umum. Dengan lembar perencanaan umum, pembuat media pembelajaran dapat menentukan tema umum dari informasi yang akan

ditampilkan pada layar tanpa menentukan detail dari tema yang diinginkan. Contoh lembaran umum dapat dilihat pada gambar 2.5.

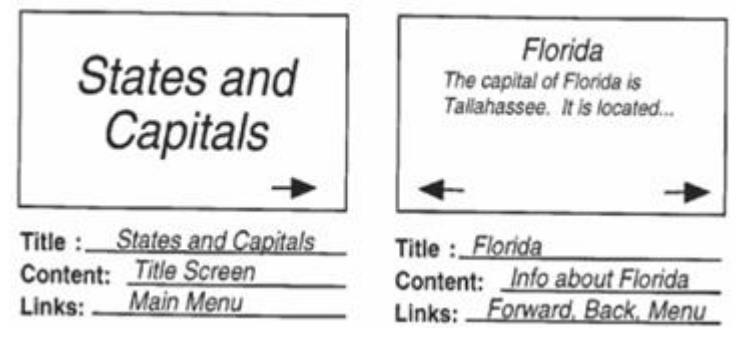

Gambar 2.5 Lembar Perencanaan Umum

(Ivers & Baron, 2010)

Lembar perencanaan umum dibuat untuk masing-masing satu layar atau halaman. Keuntungan menggunakan metode ini adalah siswa dapat menyusun (dan menata ulang) kartu di atas meja dalam urutan yang sesuai dengan program, sebelum menyelesaikan *storyboard*.

b) *Storyboard* dan Skrip Terperinci

Setelah membuat lembar rencana umum, selanjutnya adalah menuliskan secara detail dari *storyboard* dan naskah untuk setiap bagian dari media pembelajaran. *Storyboard* berisikan informasi yang mendeskripsikan komponen yang diperlukan untuk menghasilkan elemenelemen media seperti teks, grafik, animasi, audio, dan/atau video secara detail. Selain itu, *storyboard* juga menjelaskan hubungan atau interaksi dari tiap tombol dalam media pembelajaran.

*Storyboard* perlu menampilkan seluruh informasi yang nantinya akan muncul pada produk akhir dari media pembelajaran. *Storyboard* perlu memberikan informasi yang memadai melalui cara mudah dipahami agar orang lain dapat memahami *storyboard* yang telah disusun. *Storyboard* untuk media pembelajaran harus berisi area tampilan, informasi percabangan apabila diperlukan, detail tentang ukuran hingga warna dari teks, hingga elemen-elemen media yang akan ditampilkan atau digunakan. Apabila diperlukan *Storyboard* juga memberikan detail

tentang jenis, ukuran, hingga tema dari gambar yang akan digunakan, komponen audio yang diperlukan, hingga dialog dalam media pembelajaran. Adapun contoh dari *storyboard* dapat dilihat pada gambar 2.6.

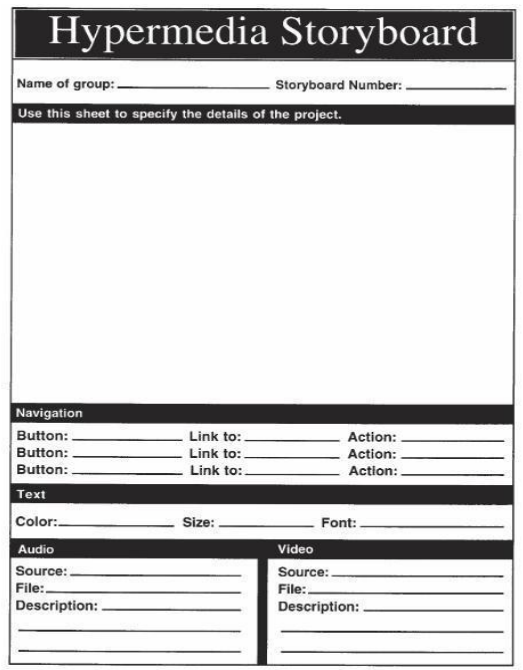

Gambar 2.6 *Storyboard* dan Skrip Terperinci (Ivers & Baron, 2010)

*Storyboard* merupakan tahapan yang sangat penting dalam membangun media pembelajaran karena menunjukkan kematangan perancangan dari media pembelajaran. Pembuatan *storyboard* yang baik akan mengurangi kemungkinan perubahan-perubahan besar pada saat pembuatan media pembelajaran sehingga pekerjaan yang dilakukan dapat dilakukan secara efisien. Penggunaan *storyboard* pada kegiatan pembuatan media baik untuk pembelajaran maupun komersial yang melibatkan pengerjaan kelompok akan menjadikan proses pembuatan dapat dikerjakan oleh beberapa orang sekaligus sesuai dengan tugas yang dibebankan. Cara terbaik untuk membantu membuat *storyboard* adalah dengan membuat daftar ceklis berkaitan dengan komponen-komponen yang diperlukan untuk *storyboard*.

# **C. Android**

Ismail, dkk (2017:339) berpendapat bahwa perkembangan teknologi seperti *smartphone* pada saat ini telah banyak digunakan oleh hampir semua orang karena harganya yang sebagian besar dapat dijangkau oleh masyarakat. Berbagai aplikasi dapat dengan mudah di unduh dari toko aplikasi yang ada di *smartphone*. Penggunaan *smartphone* sebagai media pembelajaran adalah sangat memudahkan bagi setiap pengguna, seperti contohnya adalah bagi kalangan pelajar dan mahasiswa. Oleh karena itu, dalam pengembangan *smartphone* sebagai media pembelajaran dapat diterapkan dalam bentuk aplikasi.

Ismayani (2018:3) menyebutkan salah satu perangkat populer saat ini yang sudah banyak dilirik sebagai media pembelajaran adalah perangkat berbasis Android. Android adalah sistem operasi *mobile* bersifat *open source* yang dikembangkan *Google Corporation* yang merupakan perusahaan mesin pencari terkemuka di dunia. Para pengembang dapat membuat aplikasi dengan menggunakan *platform* android untuk berbagai perangkat bergerak. Android menjadi sistem operasi yang sangat populer karena tingkat efektivitas dan efisiensinya yang lebih baik dibandingkan dengan program sejenis lainnya, sehingga Android juga populer digunakan untuk kepentingan pendidikan karena kemudahan dan fleksibilitasnya.

Sistem dan perangkat *mobile* selanjutnya dikenal dengan istilah *mobile learning*. Android sendiri dapat digunakan sebagai sarana belajar mandiri bagi siapa pun, baik di sekolah maupun di rumah. Hal ini menegaskan bahwa *mobile learning* berbasis Android menawarkan kesempatan yang bagi siapapun untuk dapat mengakses pembelajaran secara mudah dan menyenangkan. Selain itu, Dixit (2014:2) mengatakan bahwa Android merupakan perangkat seluler yang digunakan untuk perangkat *mobile* yang meliputi sistem operasi, *middleware*, dan aplikasi

inti. Android berbasis sistem operasi *Linux* didesain untuk perangkat mobile layar sentuh seperti *smartphone* dan komputer *tablet*.

Pada saat ini Android telah diminati banyak masyarakat sebagai media komunikasi. Kelebihan dari Android menurut Kusuma.Y (2011:10- 12) adalah *multitasking, home screen fleksibel*, banyak pilihan piranti, modifikasi sistem dan pengaturan yang mudah. Adapun penjelasan dari kelebihan Android yaitu sebagai berikut:

a. *Multitasking*

*Multitasking* memiliki arti bahwa sistem Android mampu menjalankan beberapa aplikasi sekaligus yang tidak terbatas, baik aplikasiaplikasi yang berasal dari bawaan sistem atau tambahan dari Android *Marketplace*. Seperti contohnya adalah seseorang dapat mendengarkan musik sambil *browsing* internet, dan juga menerima notifikasi dapat dilakukan.

b. *Home screen fleksibel*

*Home screen* merupakan jendela utama sistem, di mana segala notifikasi dapat dipantau. *Homescreen* dapat digunakan untuk menaruh *shortcut* aplikasi-aplikasi yang sering digunakan pengguna. Selain itu Android menyediakan tempat bagi berbagai *widget*.

c. Banyak pilihan piranti

Maksudnya adalah vendor pendukung sistem ini banyak. Jadi pilihan perangkat yang bisa digunakan sangat beragam dan juga dengan harga yang bervariasi. Rata-rata Android menggunakan layar sentuh dengan ukuran mulai 2,8 inci. Ada Android yang khusus dibuat untuk navigasi maupun multimedia, namun ada pula berwujud *tablet* atau *notebook*.

d. Modifikasi sistem.

Selain beberapa kelebihan di atas, Android memberikan banyak kebebasan dalam hal modifikasi sistem. Beberapa hal yang bisa dilakukan adalah *rooting* dan modifikasi ROM sistem.

e. Pengaturan yang mudah.

Android telah dikembangkan sejak lama dan siap dipakai dengan mudah. Pengaturan untuk keperluan sehari-hari menyesuaikan dengan aktivitas pengguna dapat dilakukan dengan mudah tanpa perlu banyak mengutak-atik. Dibandingkan dengan sistem operasi *mobile* lainnya, Android memiliki beberapa kelebihan, seperti dukungan format audio yang kaya, dukungan *multitouch*, banyaknya pilihan aplikasi, terlebih yang gratis dan *open source*. Kelebihan Android lainnya adalah dukungan multimedia yang komplit dan beragam.

Rogers, dkk. (2009:3) menyebutkan bahwa Android memiliki potensi untuk menghilangkan hambatan untuk sukses dalam pengembangan dan penjualan perangkat lunak aplikasi dari perangkat *mobile* generasi baru. Seperti halnya PC dan *Macintosh* yang menciptakan pasar untuk perangkat lunak desktop dan server, maka Android dengan menyediakan aplikasi berbasis *mobile* akan menciptakan pasar untuk aplikasi *mobile* dan hal ini merupakan kesempatan bagi pengembang aplikasi untuk mendapatkan banyak keuntungan. Perkembangan teknologi informasi yang semakin pesat khususnya teknologi berbasis *mobile* telah memberi banyak kemudahan untuk melakukan berbagai aktifitas.

Menurut Juraman, S. R. (2014:6), Android juga memiliki kekurangan antara lain harus tetap dalam koneksi internet, pada Android dalam proses operasinya tidak hanya membutuhkan satu aplikasi yang dijalankan tetapi beberapa aplikasi oleh karena itu baterainya lebih cepat boros.

#### **D. Teknologi Informasi dan Komunikasi**

Materi TIK pada kurikulum Merdeka Belajar tidak menggunakan Silabus dan RPP melainkan menggunakan Alur Tujuan Pembelajaran (ATP) dan Capaian Pembelajaran (CP). Capaian Pembelajaran pada materi TIK yaitu memanfaatkan berbagai aplikasi secara bersamaan dan optimal untuk berkomunikasi, mencari informasi di internet, serta mahir menggunakan fitur lanjut aplikasi perkantoran (pengolah kata, angka dan presentasi) beserta otomasinya untuk mengintegrasikan dan menyajikan konten aplikas dalam berbagai representasi yang memudahkan analisis dan interpretasi konten tersebut.

Menurut Mushthofa, dkk. (2021:47), Aplikasi *Office* (aplikasi perkantoran) adalah kumpulan aplikasi yang digunakan untuk memudahkan pekerjaan perkantoran. Oleh karena berupa aplikasi, fitur-fiturnya sudah tersedia dan dapat langsung digunakan oleh pengguna, tanpa harus membangunnya sendiri menggunakan bahasa pemrograman. Secara umum, aplikasi perkantoran terbagi menjadi beberapa jenis menurut kegunaan dan fungsinya. Tiga aplikasi *office* yang paling banyak digunakan adalah aplikasi pengolah kata (*word processor*), aplikasi pengolah lembar kerja (*spreadsheet*) dan Aplikasi pembuat bahan presentasi (*slide*). Penjelasan masing-masing aplikasi adalah sebagai berikut:

- a. Aplikasi pengolah kata (*word processor*). Aplikasi ini fitur utamanya digunakan untuk membuat dan mengolah dokumen, misalnya membuat surat, menyusun laporan, dan lain-lain. Contoh aplikasi pengolah kata ialah *Microsoft Word, Open Office Word, Google Docs*, dan lain-lain.
- b. Aplikasi pengolah lembar kerja (*spreadsheet*). Aplikasi ini fitur utamanya digunakan untuk mengelola data yang disajikan dalam bentuk lembar kerja, yaitu tabel dua dimensi yang terdiri atas kolom dan baris fiturfitur yang tersedia dapat mempermudah perhitungan data dan mengolah data secara statistik, dan dapat menampilkannya dalam bentuk diagram. Contoh aplikasi spreadsheet adalah *Microsoft Excel, Open Office Spreadsheet, Google Sheet*, dan lain lain.
- c. Aplikasi pembuat bahan presentasi yang disebut *slide*. Aplikasi ini fitur utamanya digunakan untuk memudahkan kita untuk membuat slide presentasi dengan mudah dan cepat serta menghasilkan *slide* yang menarik. *Slide* presentasi adalah objek yang terdiri atas butir-butir penjelasan, dapat disertai gambar atau ilustrasi lainnya. Contoh perangkat

lunak pembuat presentasi adalah *Microsoft Office PowerPoint, Open Office Presentation, Google Slide*, dan lain-lain.

## 1) Integrasi Konten Aplikasi Perkantoran

Menurut Mushthofa (2021:47), Mengintegrasikan artinya menyatukan beberapa objek, data, atau komponen untuk membentuk sesuatu yang utuh dan bermakna, walaupun komponennya tadinya terpencar atau tidak ada hubungannya. Misalnya, pengguna harus membuat sebuah laporan berdasarkan pengamatan yang datanya dibuat dan visualisasi dengan Excel. Sebelum laporan lengkap, pengguna membuat proposal dalam bentuk Slides. Saat pengguna membuat laporan, untuk menghindari mengerjakan hal yang sama (mengetik ulang), pengguna perlu "membawa" potongan hasil kerja dengan MS Excel, MS Word, dan MS PowerPoint ke dalam MS Word karena laporan akhir dibuat dengan MS Word.

Setiap jenis aplikasi perkantoran memiliki fungsi yang berbeda sehingga pengguna biasanya hanya menggunakan satu aplikasi sekali waktu, misalnya menggunakan aplikasi *word processor* untuk menyusun dokumen. Akan tetapi, ada kalanya, pengguna memerlukan lebih dari satu aplikasi untuk suatu keperluan. Sebagai contoh, saat diperlukan laporan yang memuat diagram , selain aplikasi pengolah kata, diperlukan juga aplikasi pengolah lembar kerja yang dapat membuat diagram dengan lebih presisi. Oleh karena itu, diperlukan integrasi konten antar aplikasi perkantoran.

Integrasi memungkinkan untuk mengaitkan data maupun fitur antar aplikasi sehingga data atau fitur pada satu aplikasi dapat digunakan di aplikasi yang lain. Menurut Mushthofa (2021:48), Integrasi konten aplikasi perkantoran bertujuan untuk menggabungkan konten aplikasi lain dalam satu aplikasi. Sebagai contoh, pada Microsoft Office, data dari Microsoft Excel dapat ditautkan dengan dokumen pada Microsoft

Word dalam pembuatan surat, atau data di Microsoft Excel ditautkan dengan presentasi pada MS PowerPoint dalam menampilkan grafik dan tabel. Kedua contoh tersebut merupakan contoh implementasi dari integrasi konten antar aplikasi di Microsoft Office. Microsoft Excel digunakan sebagai sumber data atau objek untuk disajikan dalam dokumen atau presentasi.

Terdapat beberapa cara untuk mengintegrasikan data, teks, gambar antar aplikasi perkantoran yaitu teknik Salin-Tempel (*Copy-Paste*) atau Gunting-Tempel (*Cut-Paste*), Integrasi Konten pada aplikasi dan teknik *Object Linking* dan *Embedding*. Adapun penjelasan dari masing-masing teknik adalah sebagai berikut:

## a) Integrasi Dengan Perintah *Cut, Copy dan Paste*

Perintah *Cut* (Potong), *Copy* (Salin), dan *Paste* Tempel) pada aplikasi komputer saat ini diinspirasi dari praktik tradisional dalam pengeditan naskah yang diketik pada sebuah kertas, di mana orang akan memotong (*cut*) paragraf dari halaman dengan gunting dan menempelkannya ke halaman lain (*paste*). Praktik ini tetap berlangsung hingga 1980-an. Pada saat itu, toko alat tulis bahkan menjual "gunting pengeditan dengan bila cukup panjang yang mampu memotong halaman selebar 22 cm.

Saat ini, perintah *Cut, Copy* dan *Paste* sangat populer digunakan. Banyak aplikasi menyediakan cara unik untuk metode ini seperti: kombinasi tombol, menu tarik-turun (*pull-down menu*), menu *pop-up*. Mekanisme tradisional *Cut, Copy. dan Paste* menggunakan gunting, sedangkan pada aplikasi komputer, perintah *Cut* memindahkan teks/grafik atau objek lain ke dalam *clipboard* atau *buffer* berupa tempat penyimpan sementara. Perintah *Paste* akan memindahkan objek dari *clipboard* tersebut menuju ke dokumen tujuan. Perintah *Copy* akan menyalin teks/grafik atau objek lain yang disorot ke dalam *clipboard* dan akan

memindahkan objek dari *clipboard* tersebut menuju ke dokumen tujuan.

Perintah "Potong dan Tempel" memiliki urutan cara yang sama, tetapi perintah untuk Potong, yaitu menggunakan Ctrl + X. Contohnya, melakukan *Copy-Paste* pada tabel dari aplikasi lembar kerja ke pengolah kata. Atau melakukan penyalinan dari MS Word dan ditempel ke MS Excel atau MS PowerPoint. Artinya, kita dapat membuka 2 atau 3 aplikasi sekaligus, dan membawa potongan teks, tabel, gambar dari satu aplikasi ke aplikasi lainnya. Karena praktis, kita sering melakukan *Copy-Paste. Copy-Paste* perlu dilakukan dengan cermat jika hasilnya masih harus diedit/diubah. Seringkali, terjadi *Copy-Paste* yang menghasilkan teks yang salah karena penulis lupa mengedit.

# b) Fitur Integrasi Konten pada Aplikasi

Integrasi konten pada bagian ini dilakukan dengan menggunakan fitur integrasi yang tersedia di aplikasi. Kita dapat menggunakan menu pada salah satu aplikasi yang secara otomatis membuka aplikasi lainnya. Misalnya, pada Microsoft Word, ketika dipilih menu *Insert Chart*, Microsoft Excel secara otomatis akan terbuka. Tentu, kalian juga membawa diagram ke MS PowerPoint dan melakukan hal yang sama. Gambar 2.10 dan Gambar 2.11 menunjukkan contoh menu *Insert Chart* yang dapat menampilkan sheet yang dapat diisi data untuk membuat Diagram

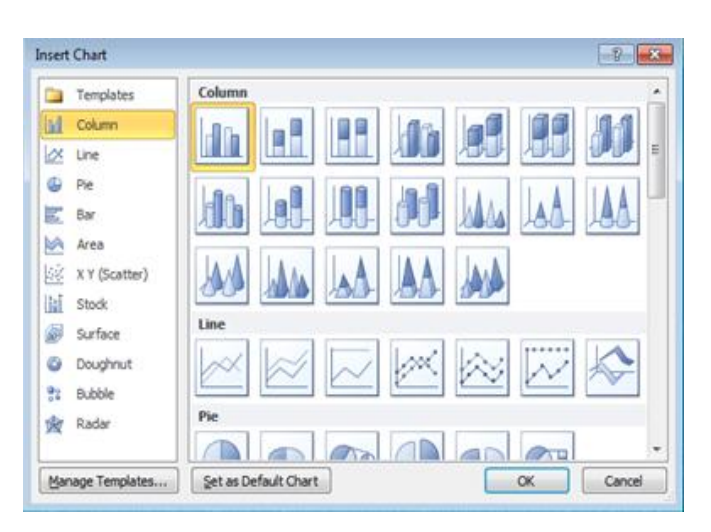

Gambar 2.7 *Insert Chart* pada MS Word

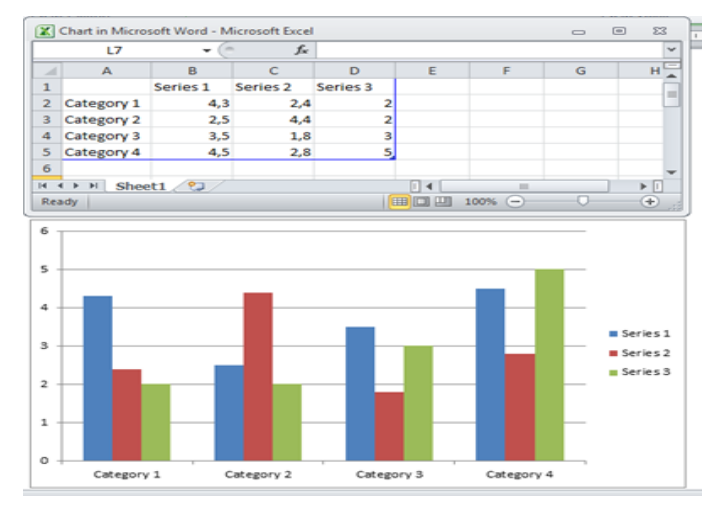

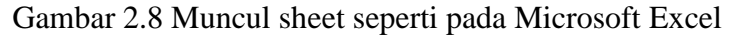

*c) Object Linking & Embedding*

Pada *Object Linking* (untuk Microsoft Office), objek yang berasal dari aplikasi perkantoran lain dapat disisipkan ke aplikasi perkantoran yang sedang dibuat. Perubahan pada data sumber akan mengakibatkan perubahan pada objek yang dihubungkan dengan fasilitas ini pada aplikasi lainnya.

# 2) Fitur Lanjut Aplikasi Perkantoran

Banyak fitur lanjut dari aplikasi perkantoran yang bisa membantu pengguna dalam membuat laporan maupun menyajikan data. Menurut Mushthofa (2021:57), ada beberapa fitur lanjut aplikasi perkantoran, seperti fitur *mail merge, table of content* pada Word dan fitur membuat video pada MS PowerPoint. Menurut Mushthofa (2021:57), *Mail Merge* adalah fitur yang dapat digunakan untuk menghasilkan surat, amplop, undangan, dan lain-lain secara berulang, tetapi terdapat beberapa komponen yang berbeda misalnya nama dan alamat yang dituju. Dalam hal ini, pengguna tidak perlu membuat dokumen sebanyak jumlah nama/tujuannya, tetapi hanya cukup menggunakan satu dokumen Word dan daftar nama/ alamat yang dapat disimpan dalam daftar, basis data, atau spreadsheet. MS Word dapat membuat daftar isi secara otomatis dengan merujuk pada dokumen yang telah diberi *styles* pada menu *Home*.

Sedangkan MS PowerPoint dapat digunakan untuk membuat video presentasi.Versi yang baru dari aplikasi ini memiliki fitur untuk merekam audio dan video yang menyertai presentasi. Pakailah aplikasi yang legal, bukan bajakan agar berfungsi dengan baik. Fasilitas ini bermanfaat untuk membuat video berupa presentasi yang disertai dengan narasi dan potongan video dari naratornya. Komputer yang telah terpasang aplikasi presentasi MS PowerPoint yang menyediakan fitur perekaman video dan komputer mendukung perekam suara dan kamera.